## **RLC-823A 16X**

The 16X varifocal lens enables the camera to fastly and accurately capture distant objects without affecting image quality. In addition, with 3D Zoom, the camera will automatically pan, tilt, and zoom in to focus on the area you select, no need for manual control step-by-step anymore.

Mit dem 16fachen Varioobjektiv kann die Kamera weit entfernte Objekte schnell und präzise erfassen, ohne die Bildqualität zu beeinträchtigen. Darüber hinaus schwenkt, neigt und zoomt die Kamera mit dem 3D-Zoom automatisch, um den von Ihnen gewählten Bereich zu fokussieren, ohne dass eine schrittweise manuelle Steuerung erforderlich ist.

## 1. Spezifikationen

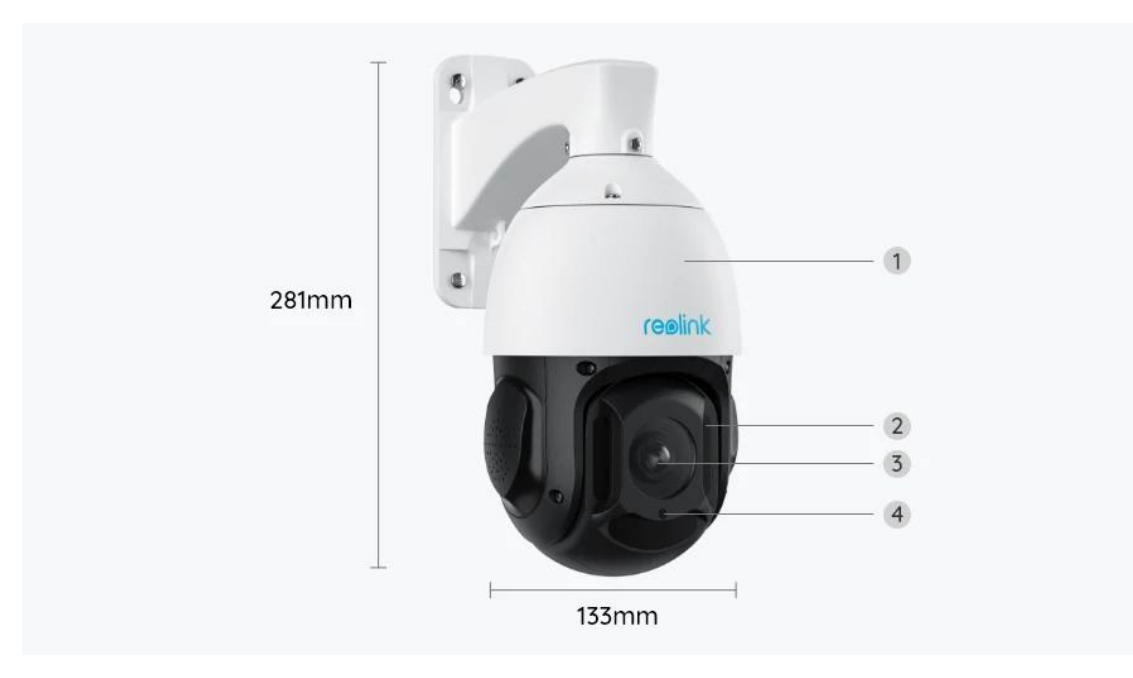

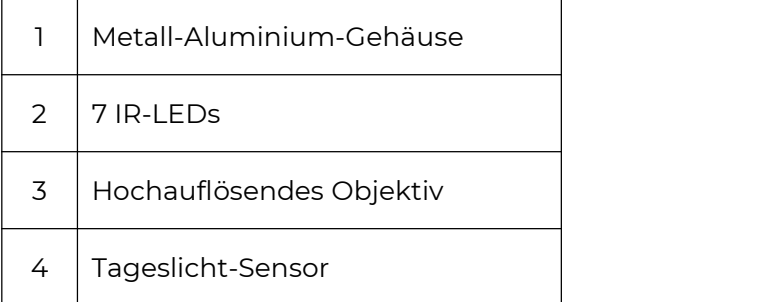

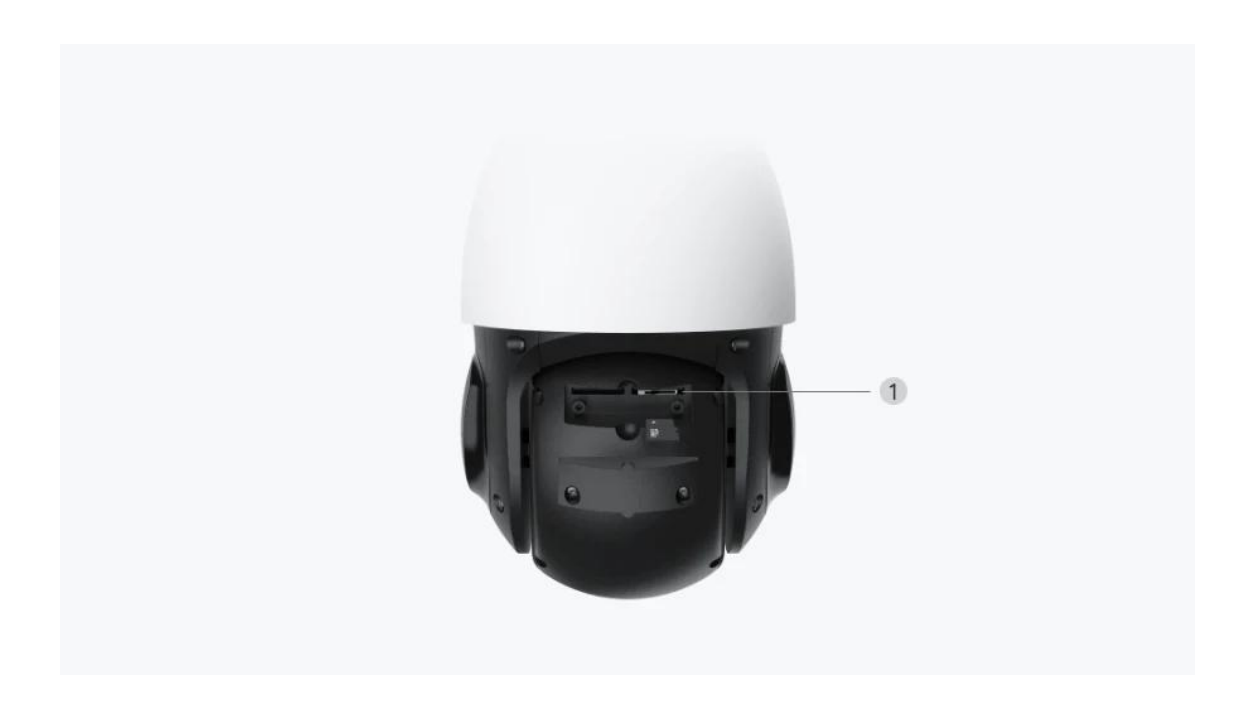

1 | Micro SD-Kartensteckplatz

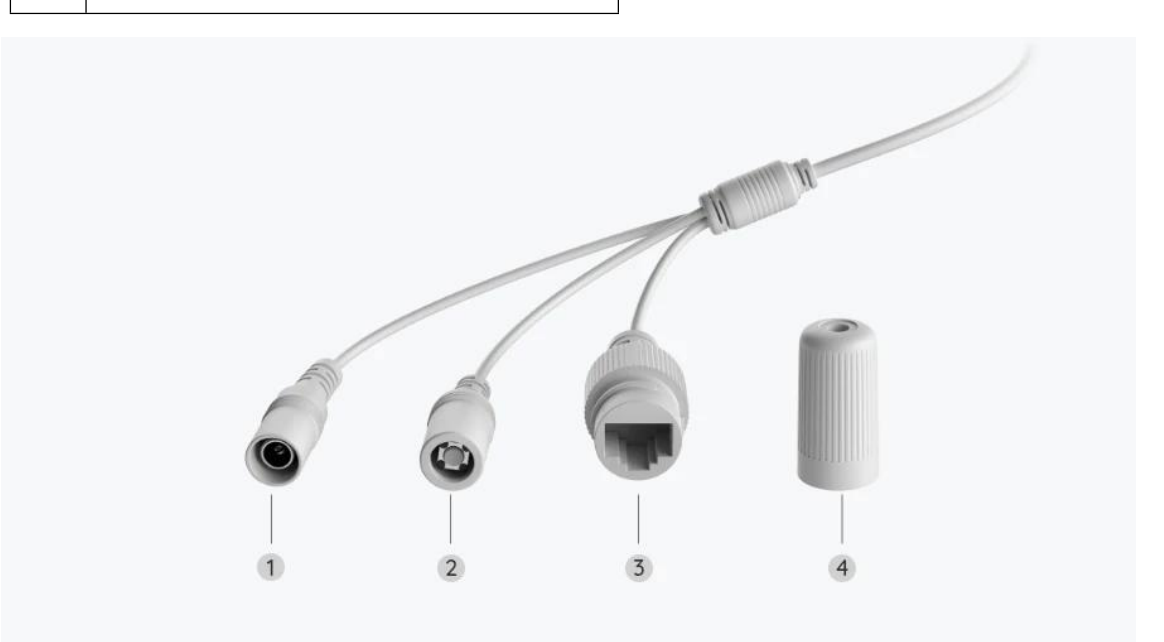

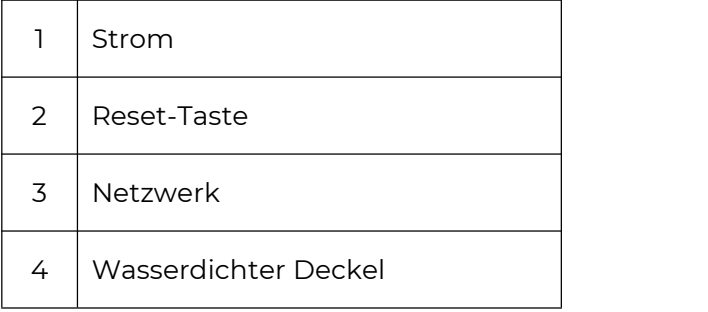

# 2. Einrichten und Installieren

## Set up the Camera

## Kamera einrichten

#### Lieferumfang

**Hinweis:** Der Lieferumfang kann je nach Version und Plattform variieren und aktualisiert werden. Die unten stehenden Informationen dienen lediglich als Beispiel. Der tatsächliche Lieferumfang richtet sich nach den neuesten Informationen auf der Produktverkaufsseite.

RLC-823A 16X

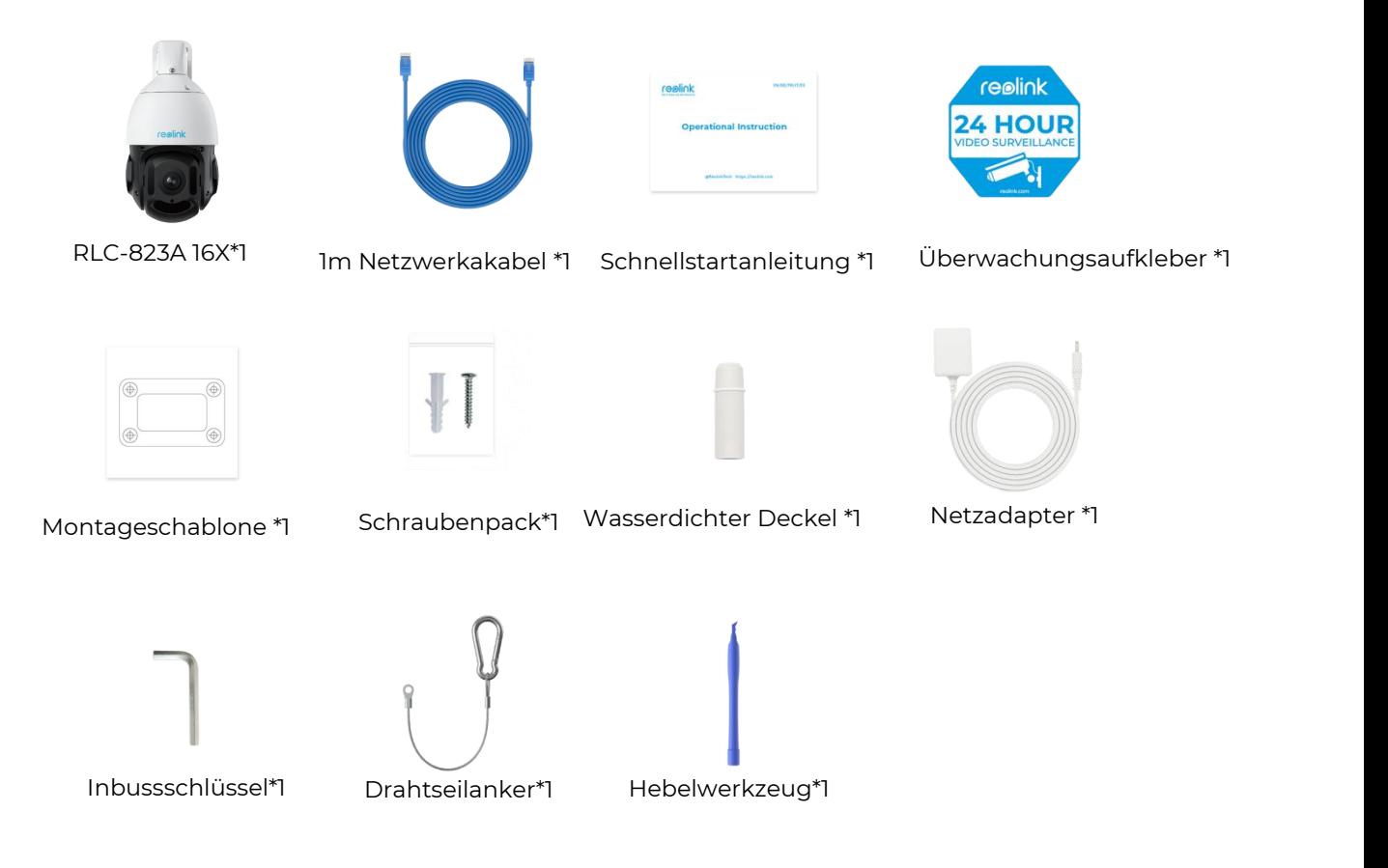

### Kamera in der App einrichten

So richten Sie die Kamera zum ersten Mal über die Reolink App ein.

**Schritt 1.** Tippen Sie auf das **O** Symbol in der oberen rechten Ecke.

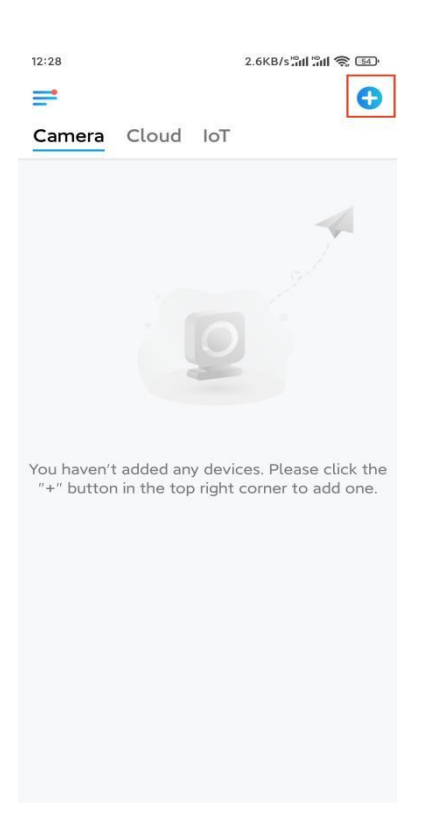

#### **Hinweis:** Wenn Sie die Option **Gerät automatisch hinzufügen** auf der

Einstellungsseite der App aktiviert haben, können Sie dieses Gerät auf der Seite **Geräte** antippen und direkt zu **Schritt 3** übergehen.

**Schritt 2.** Scannen Sie den QR-Code auf der Rückseite der Kamera. Sie können auf **Licht** tippen, um eine Taschenlampe zu aktivieren, wenn Sie die Kamera in einer dunklen Umgebung einrichten.

Sollte das Telefon nicht reagieren, tippen Sie bitte auf **UID/IP eingeben** und geben Sie dann die UID (16-stellige Zeichen unter dem QR-Code der Kamera) manuell ein. Tippen Sie dann auf **Nächste**.

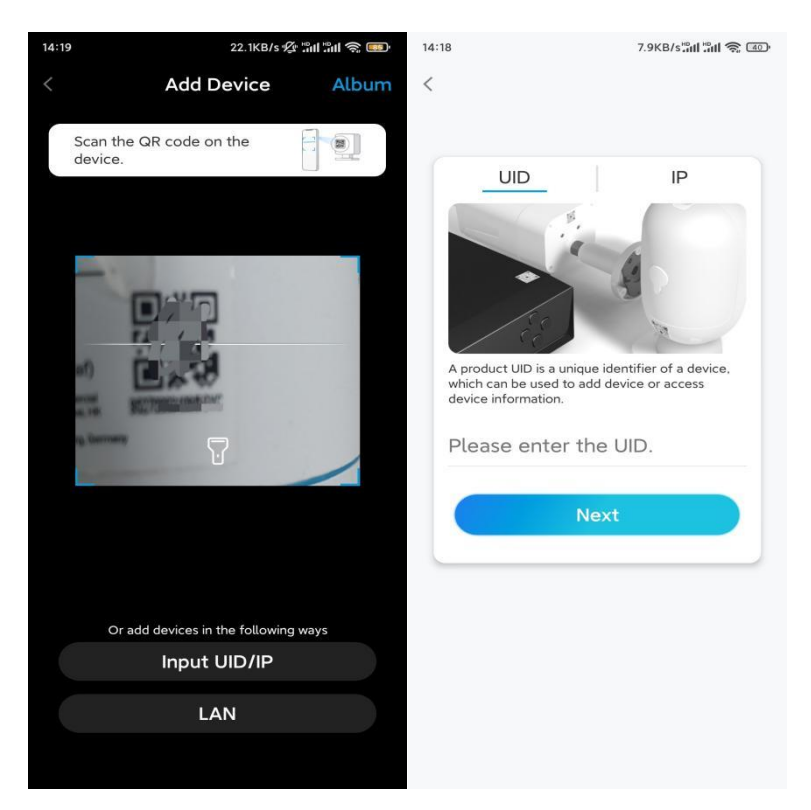

**Schritt 3.** Erstellen Sie das Passwort für Ihre Kamera. Tippen Sie dann auf **Nächste**.

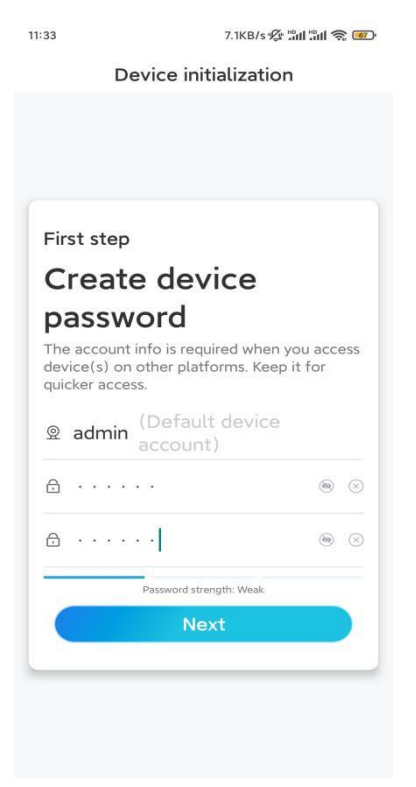

**Schritt 4**. Benennen Sie Ihre Kamera. Tippen Sie dann auf **Nächste**.

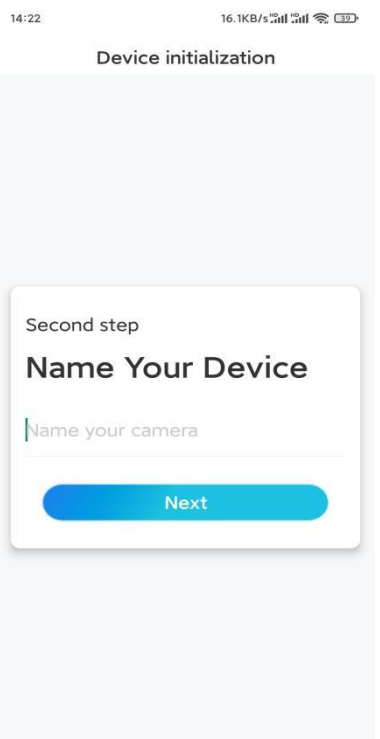

**Schritt 5.** Initialisierung abgeschlossen! Sie können jetzt die Live-Ansicht der Kamera checken.

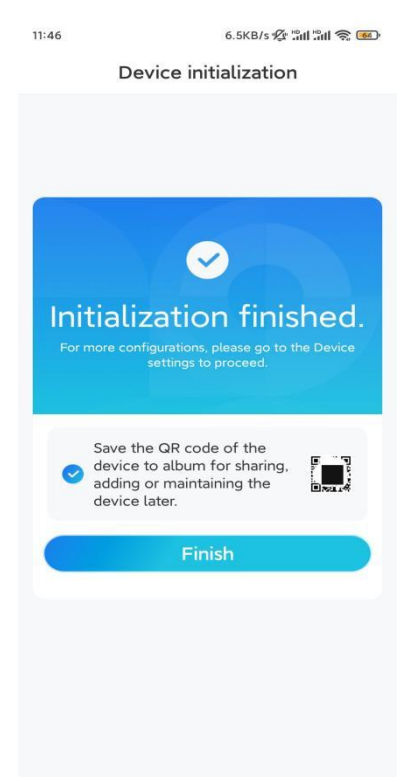

### Kamera installieren

So können Sie die Kamera installieren.

**Schritt 1.** Führen Sie den dreipoligen Draht durch die Halterung und befestigen Sie das andere Ende des Drahtseilankers an der Halterung.

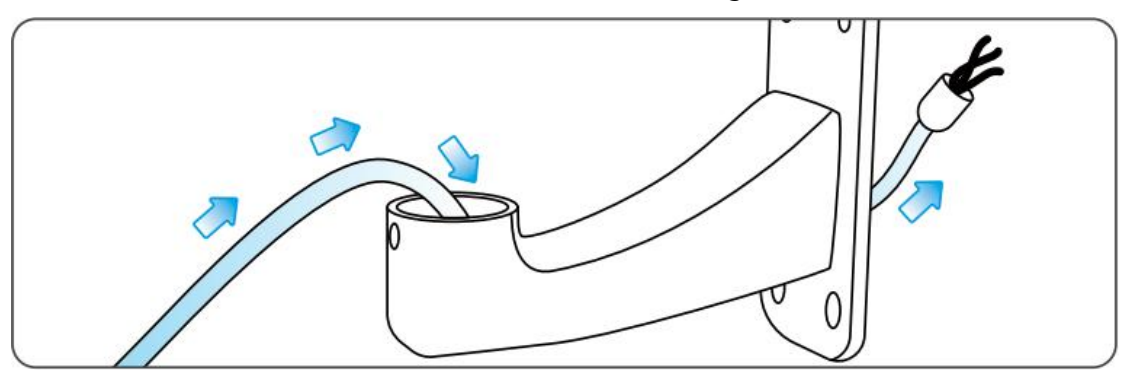

**Schritt 2.** Lösen Sie eine Schraube auf der Oberseite der Kamera und befestigen Sie ein Ende des Seilankers an der Kamera.

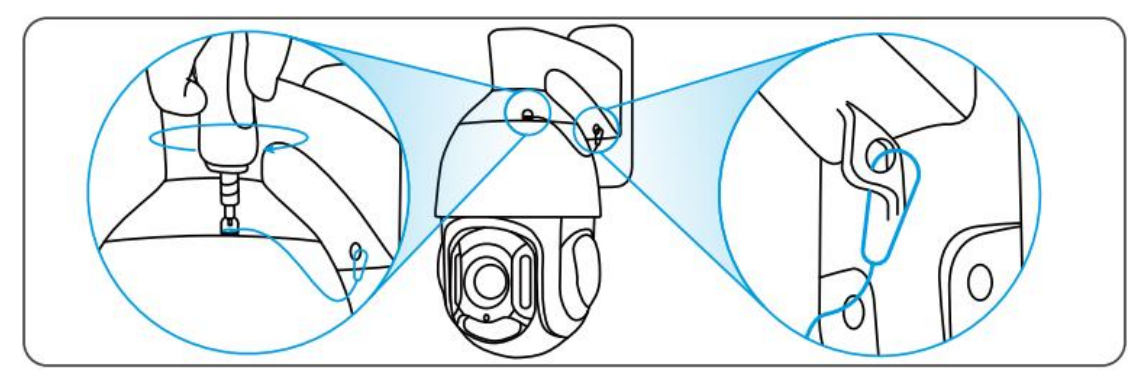

**Schritt 3.** Platzieren Sie die Montageschablone an der gewünschten Stelle der Wand und bohren Sie die entsprechenden Löcher.

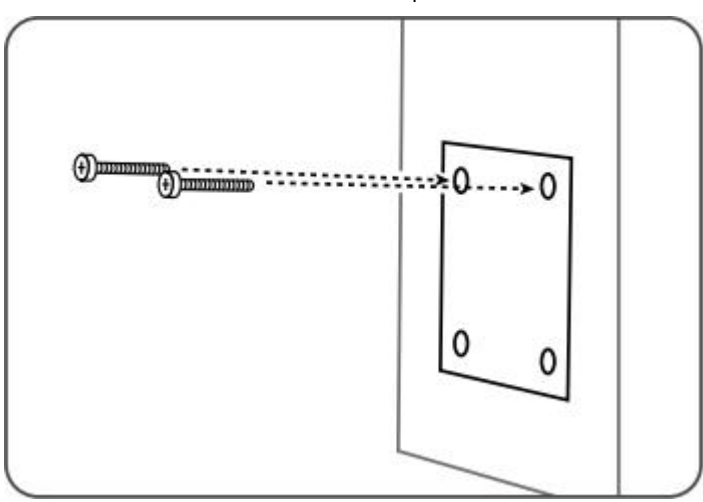

**Schritt 4.** Bringen Sie zwei Schrauben in den oberen beiden Löchern an und hängen Sie die Halterung

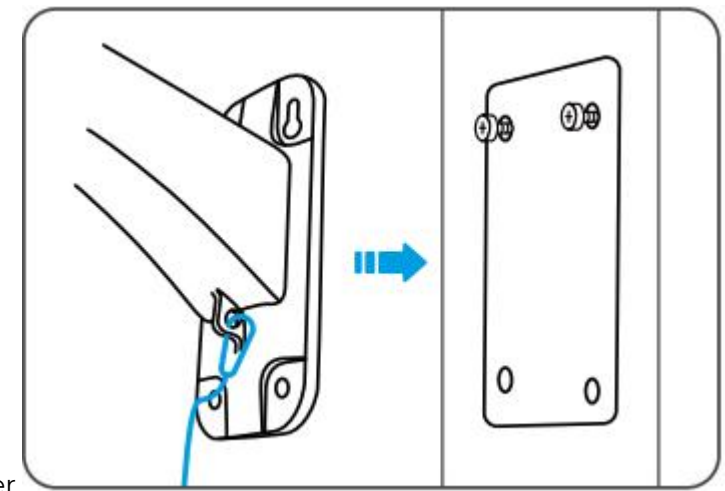

darüber.

**Schritt 5.** Bringen Sie zwei weitere Schrauben in den unteren beiden Löchern an, um die Halterung zu sichern.

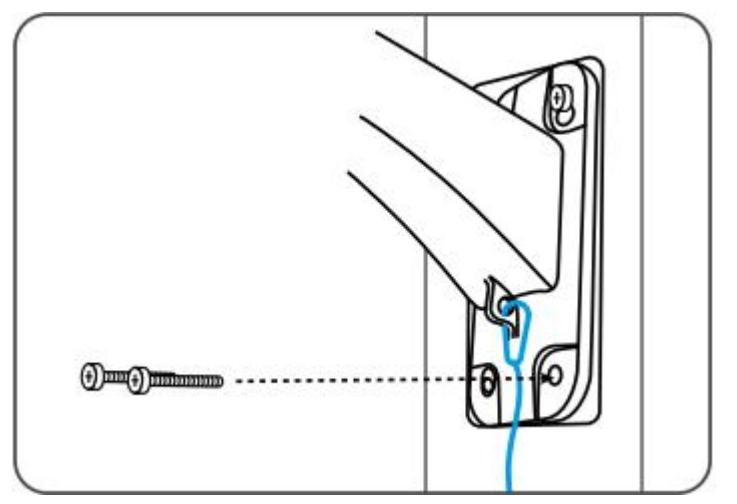

**Schritt 6.** Schrauben Sie das Ende der Halterung fest und befestigen Sie die Kamera

daran.

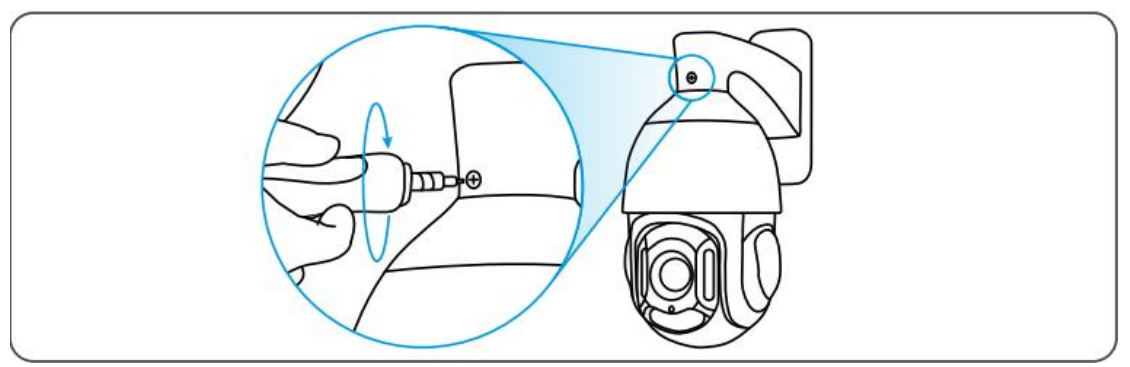